## Лабораторная работа №11. Сервисы.

## Задание

Выполните и объясните результаты следующих запросов к удалённому хосту в соответствии с вариантом:

- lookup
- whois
- открытые порты

Откройте главную страницу сайта в браузере. Покажите и объясните содержимое http заголовков

## Дополнительное задание

При необходимости сгенерируйте трафик и найдите пакеты, отвечающие за него в сетевом анализаторе Wireshark в соответствии с вариантом. Объясните задачи этих пакетов.

Порядок выполнения работы

Все запросы, предложенные в задании, вы сможете выполнить с помощью веб‐ сервисов, которые вы без труда сможете найти в интернете.

Чтобы найти заголовки http, войдите в инструменты веб‐разработчика с помощью клавиши F12 и войдите на вкладку Сеть.

## Варианты заданий

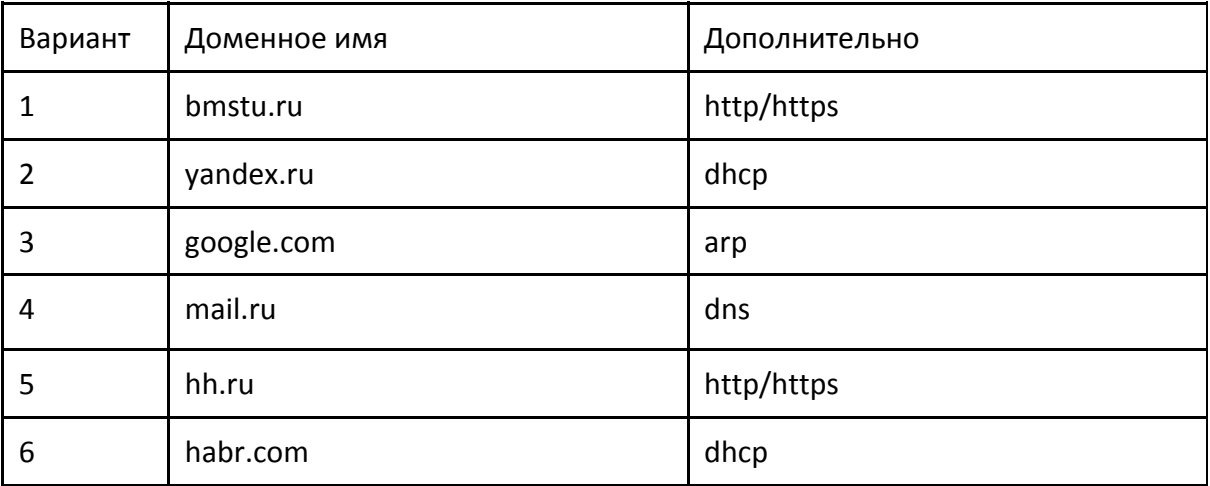

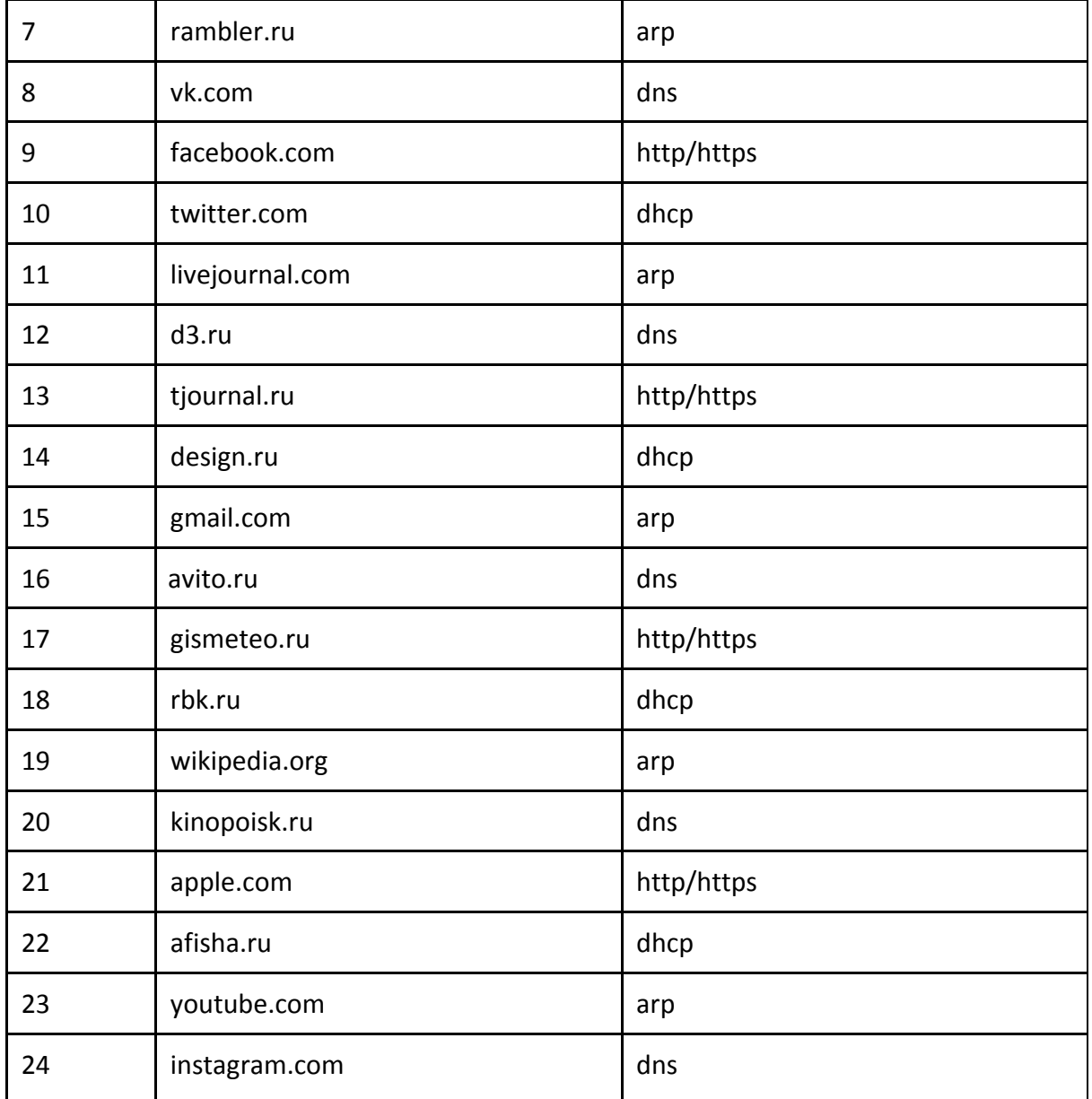